# Exemplar\_Explore sampling

## April 3, 2024

## **1 Exemplar: Explore sampling**

#### **1.1 Introduction**

In this activity, you will engage in effective sampling of a dataset in order to make it easier to analyze. As a data professional you will often work with extremely large datasets, and utilizing proper sampling techniques helps you improve your efficiency in this work.

For this activity, you are a member of an analytics team for the Environmental Protection Agency. You are assigned to analyze data on air quality with respect to carbon monoxide—a major air pollutant—and report your findings. The data utilized in this activity includes information from over 200 sites, identified by their state name, county name, city name, and local site name. You will use effective sampling within this dataset.

## **1.2 Step 1: Imports**

#### **1.2.1 Import packages**

Import pandas, numpy, matplotlib, statsmodels, and scipy.

```
[1]: # Import libraries and packages
     ### YOUR CODE HERE ###
     import numpy as np
     import pandas as pd
     import matplotlib.pyplot as plt
     import statsmodels.api as sm
     from scipy import stats
```
## **1.2.2 Load the dataset**

Load the dataset provided. The dataset is in the form of a csv file.

[2]: *# Load data*

```
### YOUR CODE HERE ###
epa_data = pd.read_csv("c4_epa_air_quality.csv", index_col = 0)
```
Use the function in the pandas library that allows you to read in data from a csv file and load it into a DataFrame.

Hint 2

Use the read\_csv function from the pandas library. Set the index\_col parameter to 0 to read in the first column as an index (and to avoid "Unnamed: 0" appearing as a column in the resulting Dataframe).

#### **1.3 Step 2: Data exploration**

#### **1.3.1 Examine the data**

To understand how the dataset is structured, examine the first 10 rows of the data.

```
[3]: # First 10 rows of the data
```
*### YOUR CODE HERE ###*

```
epa_data.head(10)
```

```
[3]: date_local state_name county_name city_name \
   0 2018-01-01 Arizona Maricopa Buckeye
   1 2018-01-01 Ohio Belmont Shadyside
   2 2018-01-01 Wyoming Teton Not in a city
   3 2018-01-01 Pennsylvania Philadelphia Philadelphia
   4 2018-01-01 Iowa Polk Des Moines
   5 2018-01-01 Hawaii Honolulu Not in a city
   6 2018-01-01 Hawaii Honolulu Not in a city
   7 2018-01-01 Pennsylvania Erie Erie
   8 2018-01-01 Hawaii Honolulu Honolulu
   9 2018-01-01 Colorado Larimer Fort Collins
```
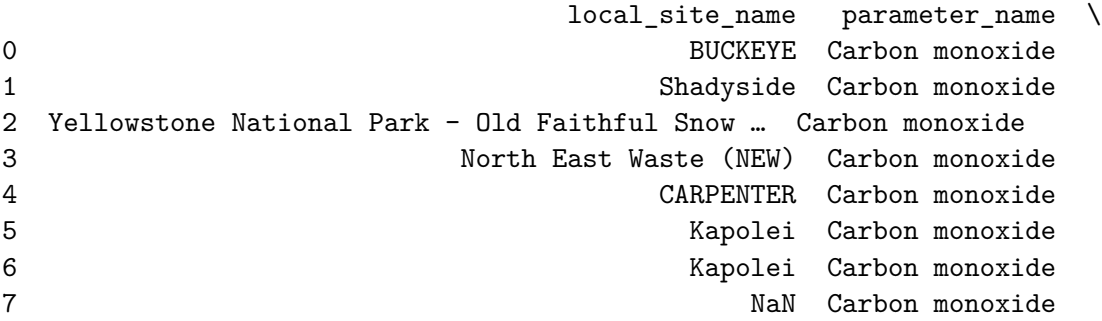

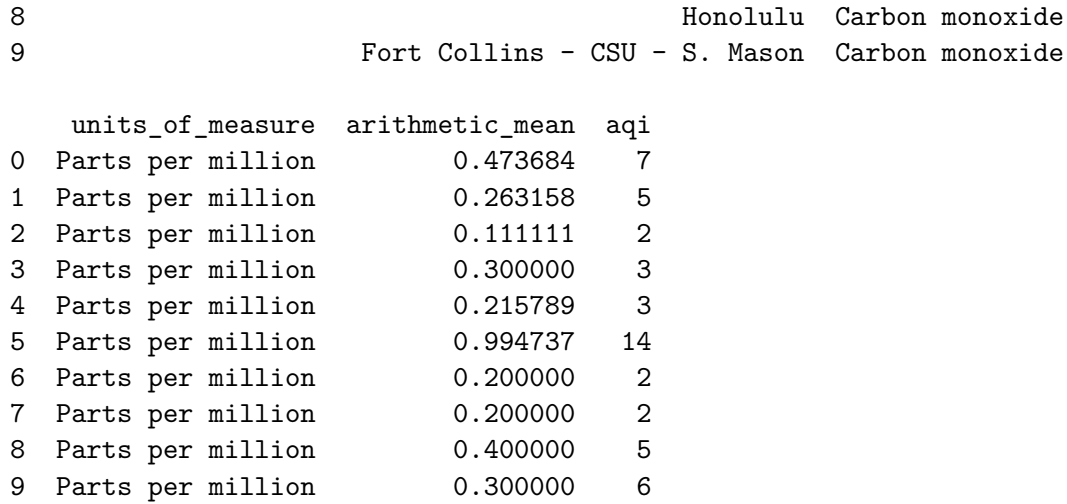

Use the function in the pandas library that allows you to get a specific number of rows from the top of a DataFrame.

Hint 2

Use the head function from the pandas library. Set the n parameter to 10 to print out the first 10 rows.

**Question:** What does the aqi column represent?

• The aqi column represents the Air Quality Index.

#### **1.3.2 Generate a table of descriptive statistics**

Generate a table of some descriptive statistics about the data. Specify that all columns of the input be included in the output.

```
[4]: ### YOUR CODE HERE ###
```

```
epa_data.describe(include='all')
```
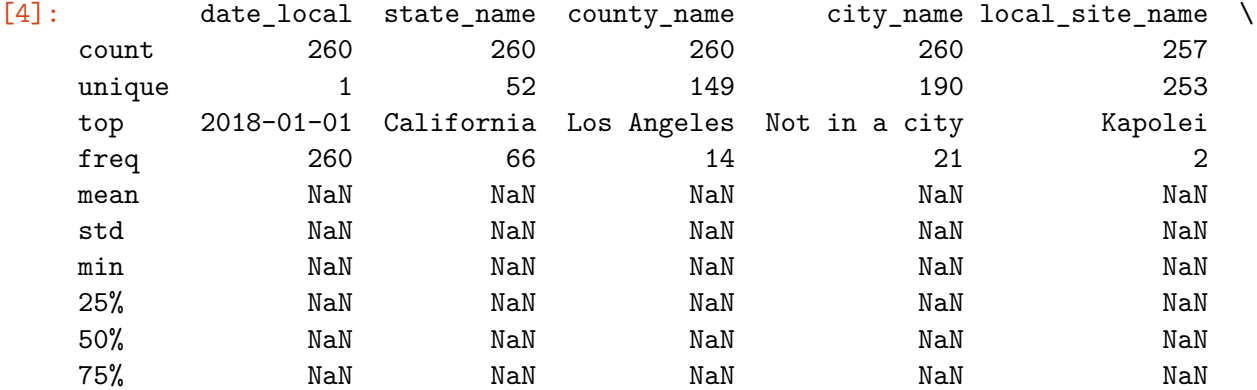

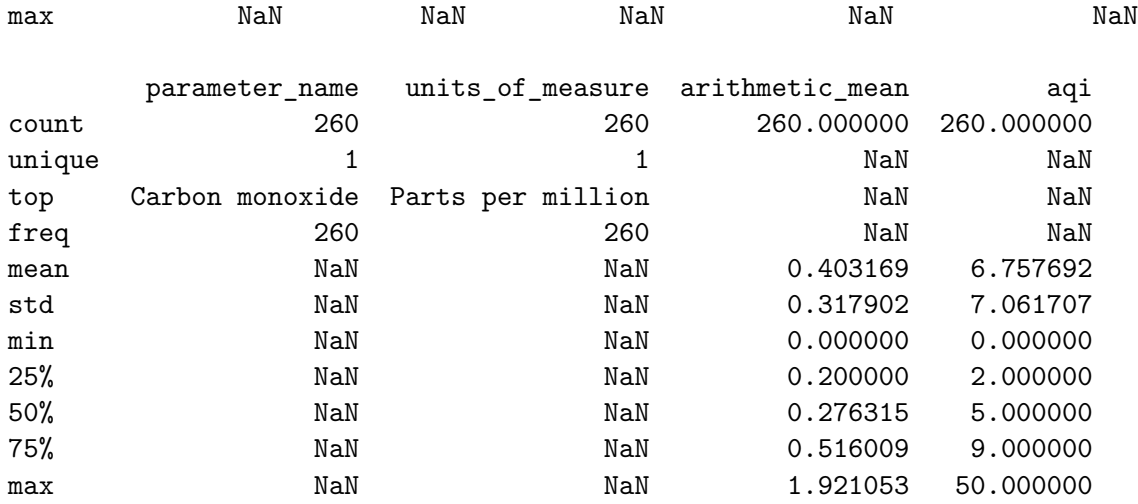

Use function in the pandas library that allows you to generate a table of basic descriptive statistics in a DataFrame.

Hint 2

Use the describe function from the pandas library. Set the include parameter passed in to this function to 'all' to specify that all columns of the input be included in the output.

**Question:** Based on the preceding table of descriptive statistics, what is the mean value of the aqi column?

• The value is 6.757692. This value will be compared to the mean value after sampling with replacement later in the notebook.

**Question:** Based on the preceding table of descriptive statistics, what do you notice about the count value for the aqi column?

• The count value for the aqi column is 260. This means there are 260 AQI measurements represented in this dataset.

## **1.3.3 Use the mean() function on the aqi column**

Now, use the mean() function on the aqi column and assign the value to a variable population\_mean. The value should be the same as the one generated by the describe() method in the above table.

```
[5]: ### YOUR CODE HERE ###
```

```
population_mean = epa_data['aqi'].mean()
population_mean
```
#### [5]: 6.757692307692308

Hint 1

Use the function in the pandas library that allows you to generate a mean value for a column in a DataFrame.

Hint 2

Use the mean() method.

#### **1.4 Step 3: Statistical tests**

## **1.4.1 Sample with replacement**

First, name a new variable sampled\_data. Then, use the sample() dataframe method to draw 50 samples from epa\_data. Set replace equal to 'True' to specify sampling with replacement. For random\_state, choose an arbitrary number for random seed. Make that arbitrary number 42.

```
[6]: ### YOUR CODE HERE ###
```
sampled\_data = epa\_data.sample(n=50, replace=**True**, random\_state=42)

#### **1.4.2 Output the first 10 rows**

Output the first 10 rows of the DataFrame.

```
[7]: ### YOUR CODE HERE ###
```
sampled\_data.head(10)

```
[7]: date_local state_name county_name city_name \
   102 2018-01-01 Texas Harris Houston
   106 2018-01-01 California Imperial Calexico
   71 2018-01-01 Alabama Jefferson Birmingham
   188 2018-01-01 Arizona Maricopa Tempe
   20 2018-01-01 Virginia Roanoke Vinton
   102 2018-01-01 Texas Harris Houston
   121 2018-01-01 North Carolina Mecklenburg Charlotte
   214 2018-01-01 Florida Broward Davie
   87 2018-01-01 California Humboldt Eureka
   99 2018-01-01 California Santa Barbara Goleta
```
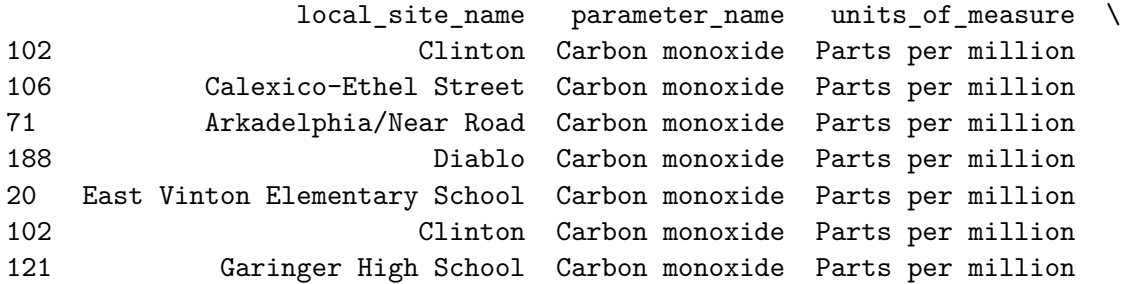

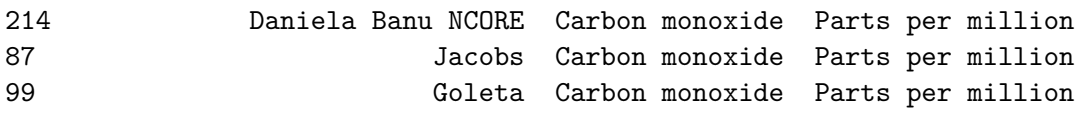

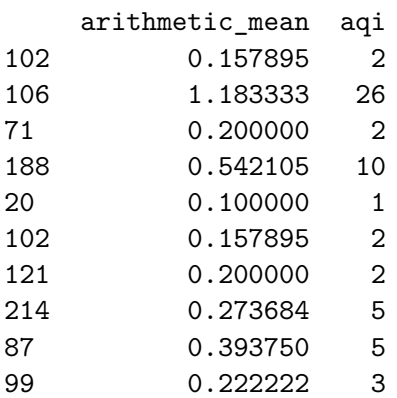

Use the function in the pandas library that allows you to get a specific number of rows from the top of a DataFrame.

#### Hint 2

Use the head function from the pandas library. Set the n parameter to 10 to print out the first 10 rows.

**Question:** In the DataFrame output, why is the row index 102 repeated twice?

• Sampling with replacement is random, allowing sampling units to occur more than once. Row index 102 just happened to be sampled more than once.

**Question:** What does random\_state do?

• The parameter allows for the reproduction of the same exact sample (i.e., the same set of numbers). This means that the same rows in the dataset will be sampled with replacement each time the command is run.

## **1.4.3 Compute the mean value from the aqi column**

Compute the mean value from the aqi column in sampled\_data and assign the value to the variable sample\_mean.

```
[8]: ### YOUR CODE HERE ###
```

```
sample_mean = sampled_data['aqi'].mean()
sample_mean
```
#### [8]: 5.54

**Question:** Why is sample\_mean different from population\_mean?

• Due to sampling variability, the sample mean (sample\_mean) is usually not the same as the population mean (population\_mean). In this case, the sample mean is a point estimate of the population mean based on a random sample of 50 AQI values rather than the 260 AQI values from the original population in epa\_data.

#### **1.4.4 Apply the central limit theorem**

Imagine repeating the the earlier sample with replacement 10,000 times and obtaining 10,000 point estimates of the mean. In other words, imagine taking 10,000 random samples of 50 AQI values and computing the mean for each sample. According to the **central limit theorem**, the mean of a sampling distribution should be roughly equal to the population mean. Complete the following steps to compute the mean of the sampling distribution with 10,000 samples.

- Create an empty list and assign it to a variable called estimate\_list.
- Iterate through a for loop 10,000 times. To do this, make sure to utilize the range() function to generate a sequence of numbers from 0 to 9,999.
- In each iteration of the loop, use the sample() function to take a random sample (with replacement) of 50 AQI values from the population. Do not set random\_state to a value.
- Use the list append() function to add the value of the sample mean to each item in the list.

```
[9]: ### YOUR CODE HERE ###
```

```
estimate_list = []
for i in range(10000):
    estimate_list.append(epa_data['aqi'].sample(n=50,replace=True).mean())
```
Hint 1

Review [the content about sampling in Python.](https://www.coursera.org/learn/the-power-of-statistics/lecture/SNOE0/sampling-distributions-with-python)

#### **1.4.5 Create a new DataFrame**

Next, create a new DataFrame from the list of 10,000 estimates. Name the new variable estimate\_df.

```
[10]: ### YOUR CODE HERE ###
```

```
estimate df = pd. DataFrame(data={'estimate': estimate list})
estimate_df
```
[10]: estimate 0 6.60 1 7.42 2 8.20 3 6.68 4 6.60 … … 9995 7.14 9996 8.12 9997 7.88 9998 5.78 9999 5.48

[10000 rows x 1 columns]

Hint 1

Review [the content about sampling in Python.](https://www.coursera.org/learn/the-power-of-statistics/lecture/SNOE0/sampling-distributions-with-python)

Hint 2

Use the mean() function.

#### **1.4.6 Compute the mean() of the sampling distribution**

Next, compute the mean() of the sampling distribution of 10,000 random samples and store the result in a new variable mean\_sample\_means.

[11]: *### YOUR CODE HERE ###*

```
mean_sample_means = estimate_df['estimate'].mean()
mean_sample_means
```
#### [11]: 6.763997999999989

Hint 1

Use the function in the pandas library that allows you to generate a mean value for a column in a DataFrame.

Hint 2

Use the mean() function.

**Question:** What is the mean for the sampling distribution of 10,000 random samples?

This number will vary as random state was not set to a value.

Hint 3

This value is contained in mean\_sample\_means.

Hint 4

According to the central limit theorem, the mean of the preceding sampling distribution should be roughly equal to the population mean.

**Question:** How are the central limit theorem and random sampling (with replacement) related?

Random sampling with replacement is related to the central limit theorem because it means you are drawing observations independently from a population. The central limit theorem states that if a sample size is large enough and the observations are drawn independently—or with replacement the sampling distribution of the sample mean is approximately the normal distribution. Furthermore, the mean parameter is the population mean and the variance parameter is the standard error.

#### **1.4.7 Output the distribution using a histogram**

Output the distribution of these estimates using a histogram. This provides an idea of the sampling distribution.

```
[12]: ### YOUR CODE HERE ###
```

```
estimate_df['estimate'].hist()
```
[12]: <matplotlib.axes.\_subplots.AxesSubplot at 0x7f8bd6872c10>

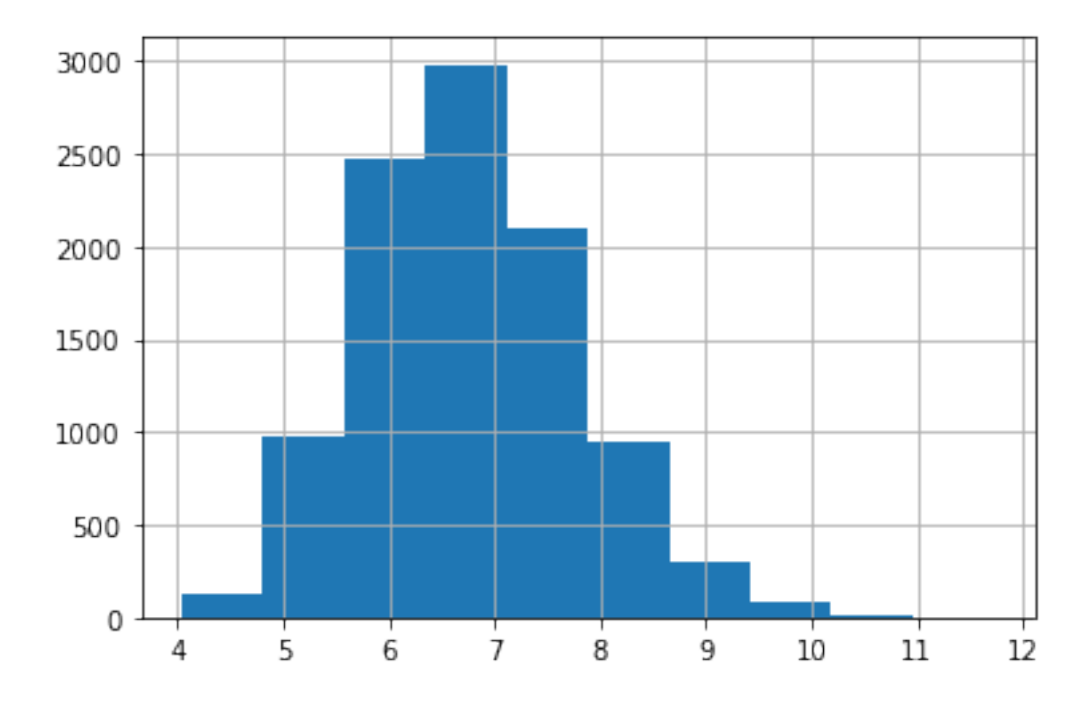

Hint 1

Use the hist() function.

#### **1.4.8 Calculate the standard error**

Calculate the standard error of the mean AQI using the initial sample of 50. The **standard error** of a statistic measures the sample-to-sample variability of the sample statistic. It provides a numerical measure of sampling variability and answers the question: How far is a statistic based on one particular sample from the actual value of the statistic?

[13]: *### YOUR CODE HERE ###*

```
standard_error = sampled_data['aqi'].std() / np.sqrt(len(sampled_data))
standard_error
```
[13]: 0.7413225908290327

Hint 1

Use the std() function and the np.sqrt() function.

#### **1.5 Step 4: Results and evaluation**

#### **1.5.1 Visualize the relationship between the sampling and normal distributions**

Visualize the relationship between your sampling distribution of 10,000 estimates and the normal distribution. The following code overlays the density curve of the normal distribution described in the theorem on top of the histogram of the sampling distribution obtained by repeated sampling. The solid magenta line in the graph is the population mean, the blue dotted line is the mean of the 10,000 sample means, and the red dashed line is the mean of the first random sample of 50.

```
[14]: # Generate a grid of 100 values from xmin to xmax.
       ### YOUE CODE HERE ###
      plt.figure(figsize=(8,5))
      plt.hist(estimate_df['estimate'], bins=25, density=True, alpha=0.4, label =␣
       ,→"histogram of sample means of 10000 random samples")
      xmin, xmax = plt.xlim()x = np. linspace(xmin, xmax, 100) # generate a grid of 100 values from xmin to
      ,→xmax.
      p = stats.norm.pdf(x, population_mean, standard_error)
      plt.plot(x, p, 'k', linewidth=2, label = 'normal curve from central limit<sub>u</sub>
      ,→theorem')
      plt.axvline(x=population_mean, color='m', linestyle = 'solid', label =\Box,→'population mean')
      plt.axvline(x=sample_mean, color='r', linestyle = '--', label = 'sample mean of<sub>u</sub>
       ,→the first random sample')
      plt.axvline(x=mean_sample_means, color='b', linestyle = ':', label = 'mean of
\Box,→sample means of 10000 random samples')
      plt.title("Sampling distribution of sample mean")
      plt.xlabel('sample mean')
      plt.ylabel('density')
      plt.legend(bbox_to_anchor=(1.04,1));
```
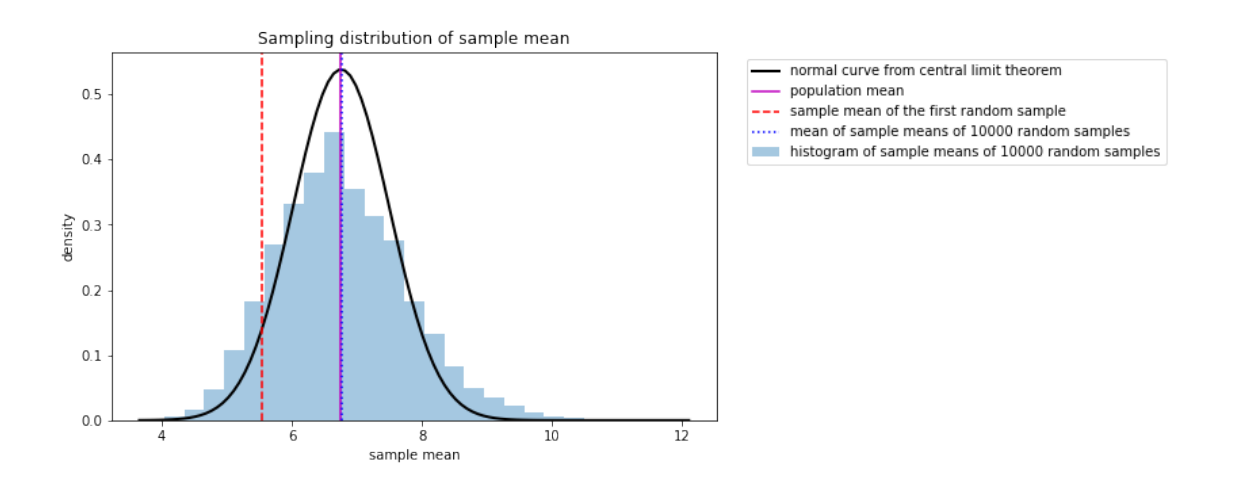

**Question:** What insights did you gain from the preceding sampling distribution?

- 1. The histogram of the sampling distribution is well-approximated by the normal distribution described by the central limit theorem.
- 2. The estimate based on one particular sample (red dashed line) is off-center. This is expected due to sampling variability. The red dashed line would be in a different location if epa\_data.sample(n=50, replace=True, random\_state=42) had a different value for random\_state.
- 3. The population mean (green solid line) and the mean of the sample means (blue dotted line) overlap, meaning that they are essentially equal to each other.

# **2 Considerations**

**What are some key takeaways that you learned from this lab?** - Sampling with replacement on a dataset leads to duplicate rows. - Sample means are different from population means due to sampling variability. - The central limit theorem helps describe the sampling distribution of the sample mean for many different types of datasets.

**What findings would you share with others?** - The mean AQI in a sample of 50 observations was below 100 in a statistically significant sense (at least 2–3 standard errors away). For reference, AQI values at or below 100 are generally thought of as satisfactory. - This notebook didn't examine values outside the "satisfactory" range so analysis should be done to investigate unhealthy AQI values.

**What would you convey to external stakeholders?** - Carbon monoxide levels are satisfactory in general.

- Funding should be allocated to further investigate regions with unhealthy levels of carbon monoxide and improve the conditions in those regions.

**Congratulations!** You've completed this lab. However, you may not notice a green check mark next to this item on Coursera's platform. Please continue your progress regardless of the check mark. Just click on the "save" icon at the top of this notebook to ensure your work has been logged.